### **What is NachOS?**

**workstation simulator:** the simulated workstation includes a MIPS processor, main memory, and a collection of devices including a timer, disk(s), a network interface, and input and output consoles.

**operating system:** the NachOS operating system manages the simulated workstation, and implements a set of system calls for user programs

**user programs:** NachOS user programs run on the simulated machine, and use services provided by the NachOS operating system

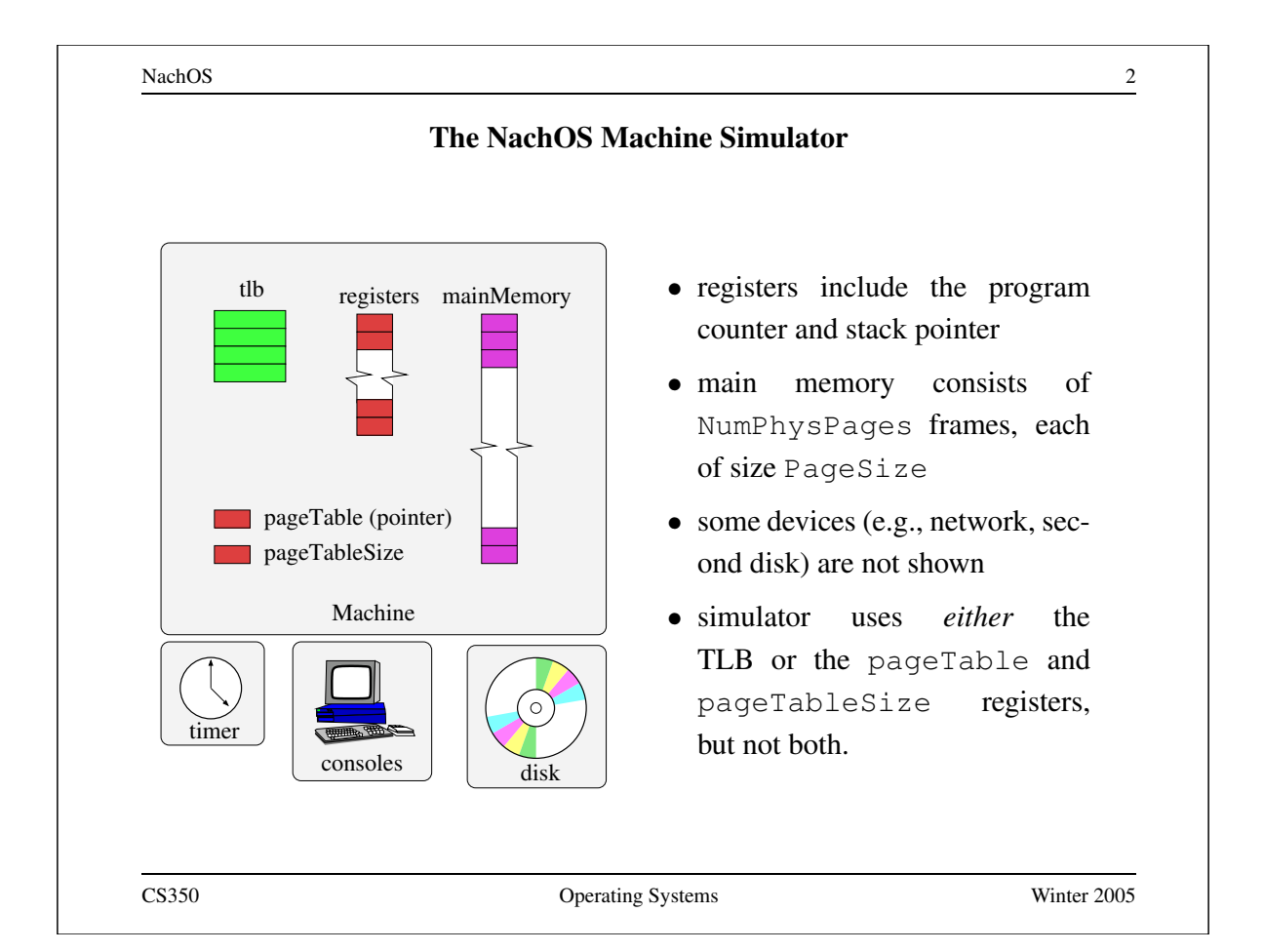

NachOS 3 **Some Components of The NachOS Kernel** frameMap procTable fileSystem page table AddrSpace Thread page table AddrSpace Thread page table AddrSpace Thread currentThread • not all OS components are shown • each NachOS process has an entry in ProcTable, a thread, and an address space • address spaces are implemented by AddrSpace objects, which include a page table • frameMap tracks which main memory frames are in use • NachOS has two file system implementations CS350 Operating Systems Winter 2005

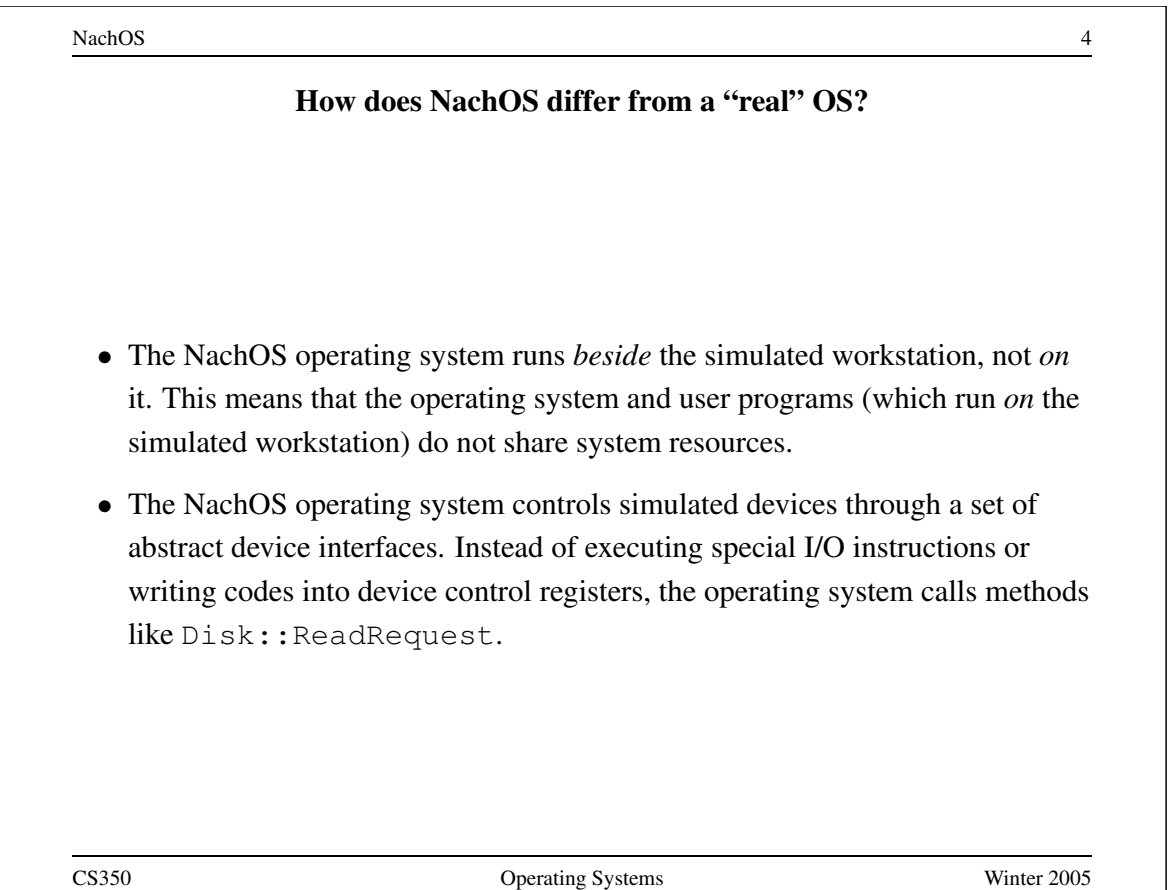

NachOS 5 **Review: MIPS Register Usage**  $R0, 50 =$  $R2,$   $$2 =$  $R4, 54 =$  $R5, 5 =$  $R6, 56 =$  $R7, 57 =$  $R29, $29 =$  $R30, 530 =$ R31, \$31 = CS350 Operating Systems Winter 2005

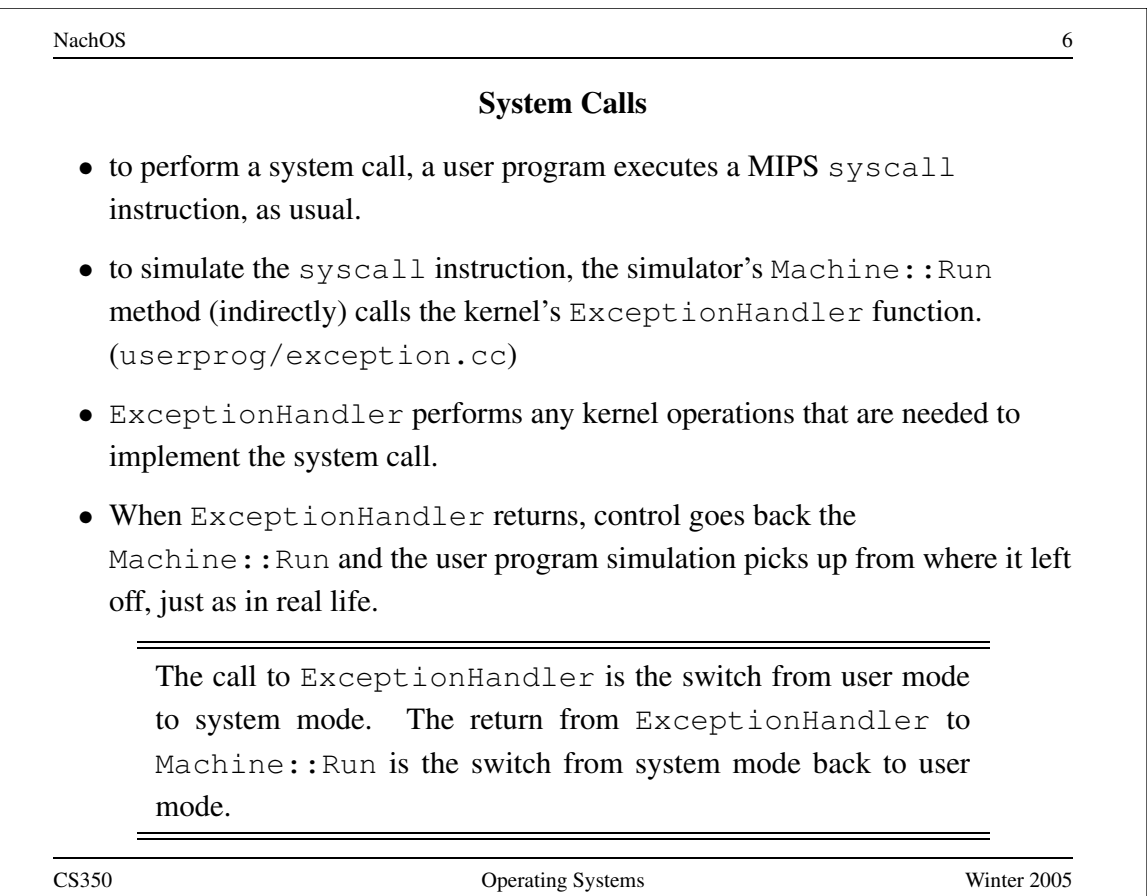

NachOS 7 and 2008 and 2008 and 2008 and 2008 and 2008 and 2008 and 2008 and 2008 and 2008 and 2008 and 2008 and 2008 and 2008 and 2008 and 2008 and 2008 and 2008 and 2008 and 2008 and 2008 and 2008 and 2008 and 2008 and 20

## **How a System Call Works (example C program)**

```
/* call.c
* Show how a function/syscall is made.
*/
#include "syscall.h"
int
main()
{
 Write("Hello World\n", 12, 1);
}
CS350 Operating Systems Winter 2005
```
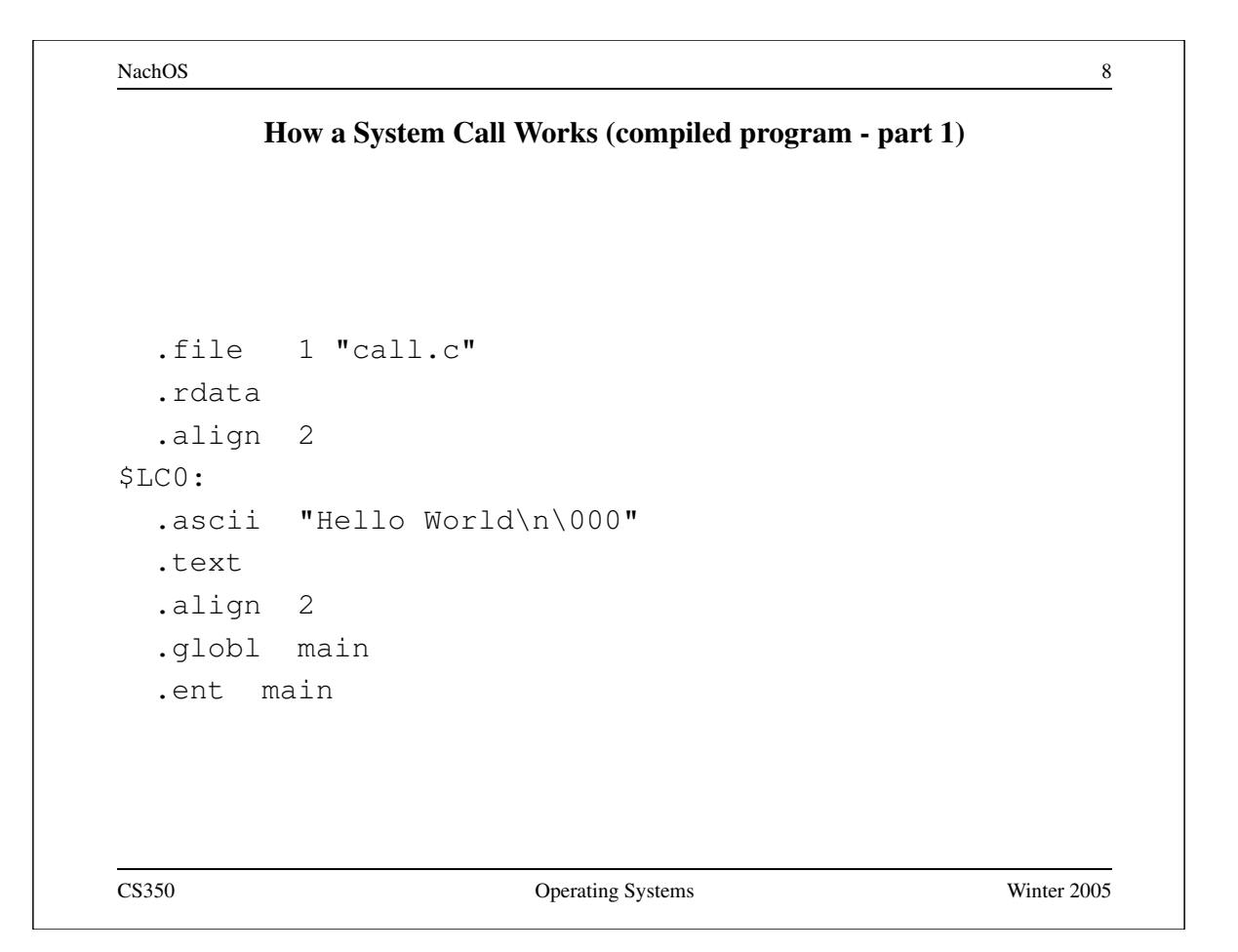

# **How a System Call Works (compiled program - part 2)**

main: .frame \$fp,24,\$31 .mask  $0xc0000000, -4$ .fmask 0x00000000,0 subu \$sp,\$sp,24 sw \$31,20(\$sp) sw \$fp,16(\$sp) move \$fp,\$sp jal \_\_main la \$4,\$LC0 li \$5,0x0000000c li \$6,0x00000001 jal Write

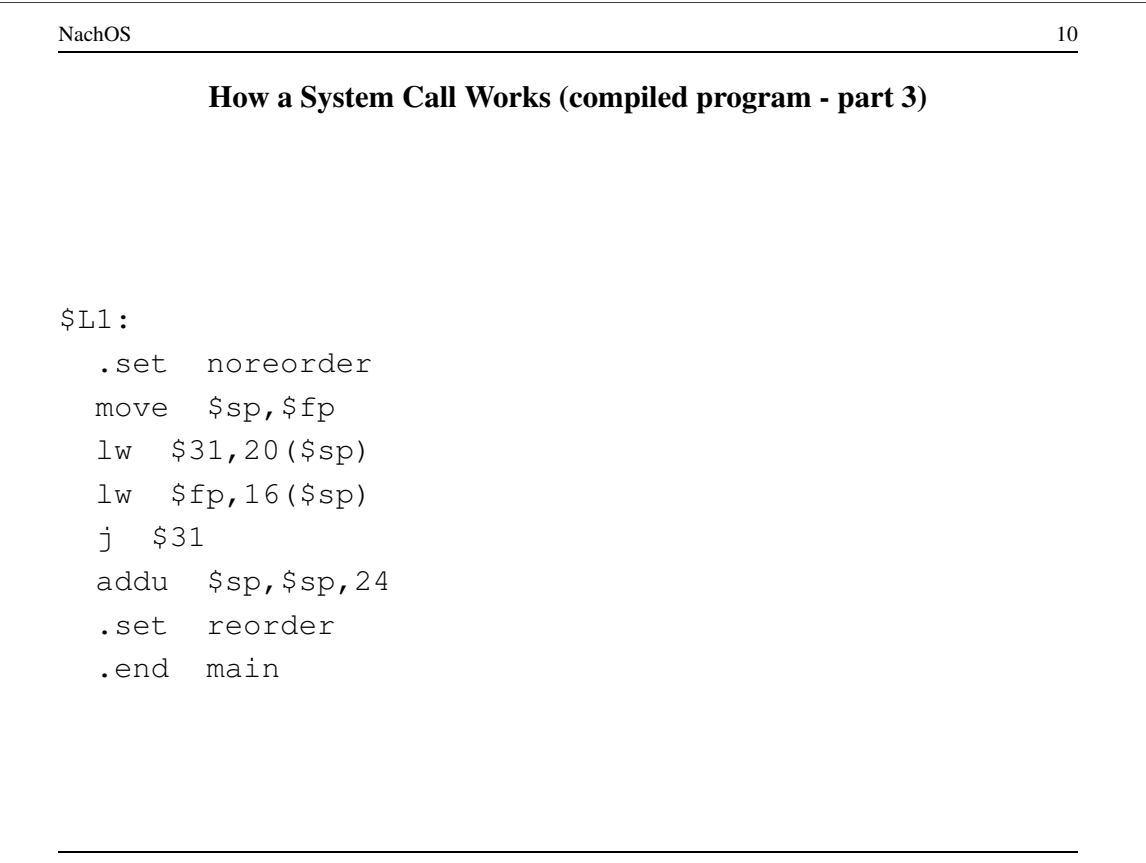

NachOS 11 **How a System Call Works (call stub from start.s)** .globl Write .ent Write Write: addiu \$2,\$0,SC\_Write syscall j \$31 .end Write CS350 Operating Systems Winter 2005

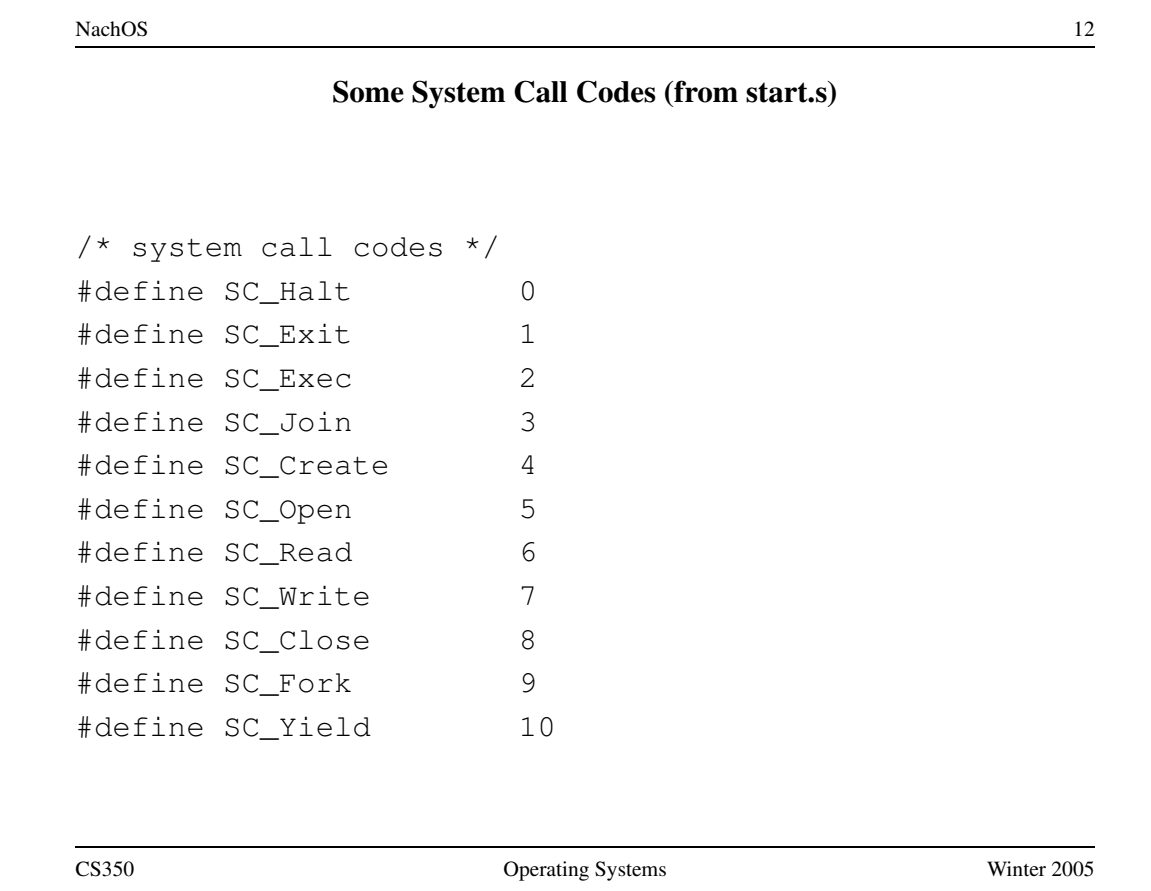

### **How a System Call Works (NachOS exception handler)**

```
void ExceptionHandler(ExceptionType which)
{
  int type = kernel->machine->ReadReqister(2);
  kernel->currentThread->SaveUserState();
  kernel->currentThread->space->SaveState();
  switch(which) {
  case SyscallException:
    switch(type) {
    case SC_Write:
      vaddr = kernel->machine->ReadRegister(4);
      len = kernel->machine->ReadRegister(5);
      fileID = kernel->machine->ReadRegister(6);
      retval = WriteHandler(fileID, vaddr, len);
      break;
```
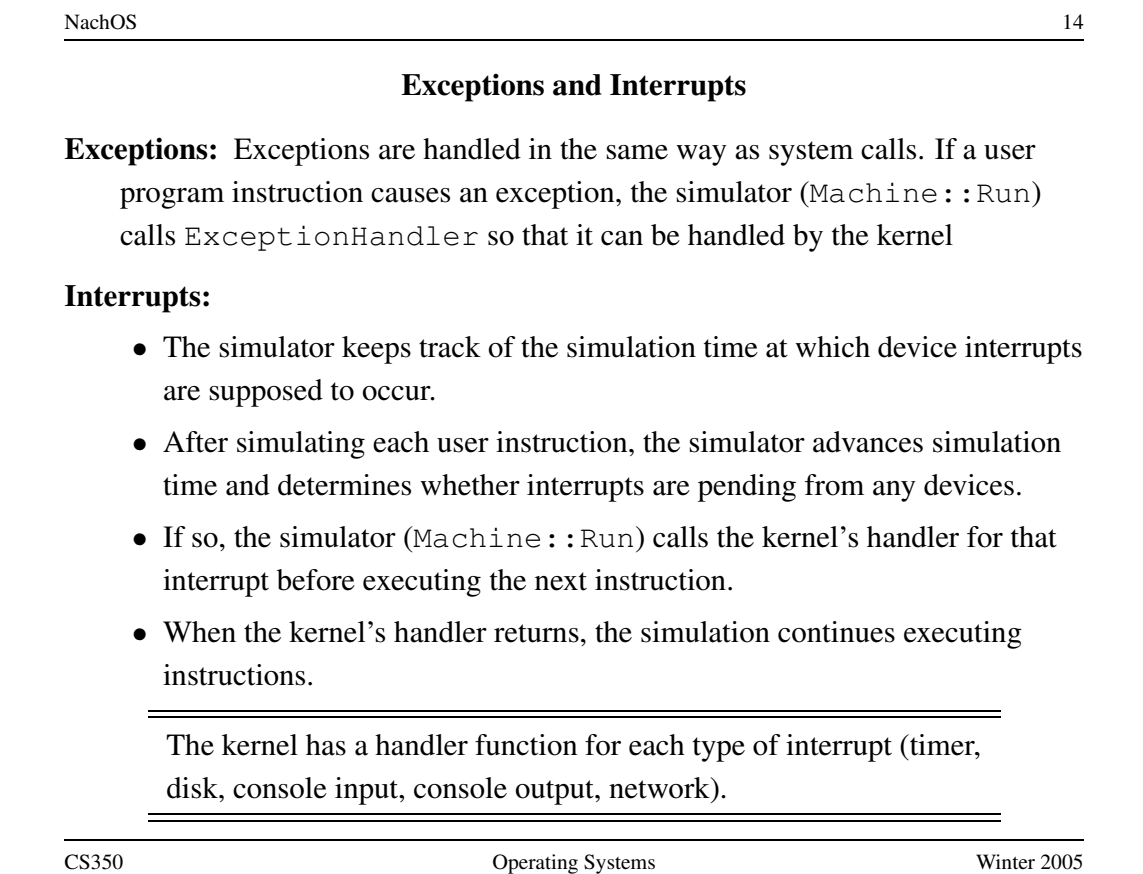

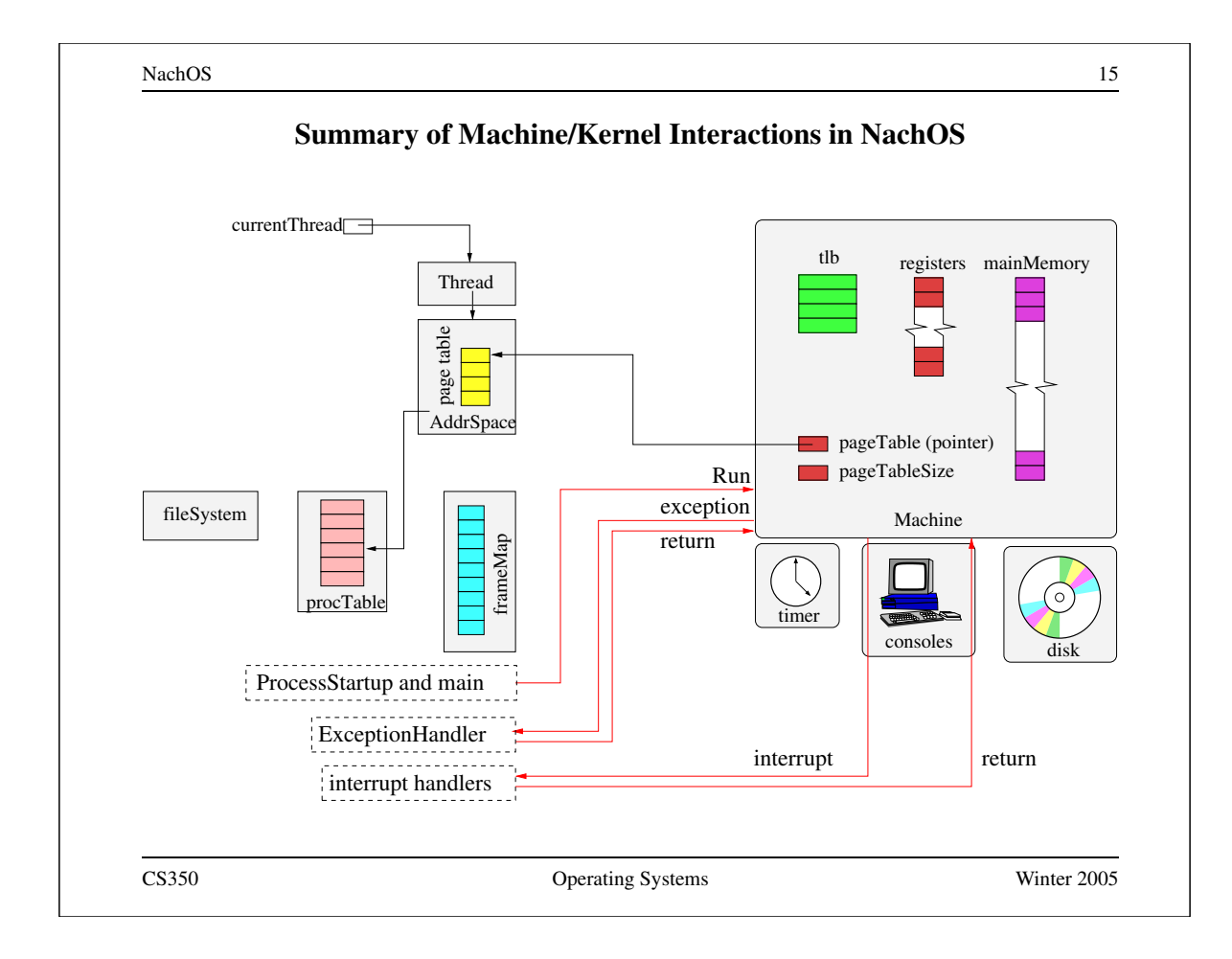

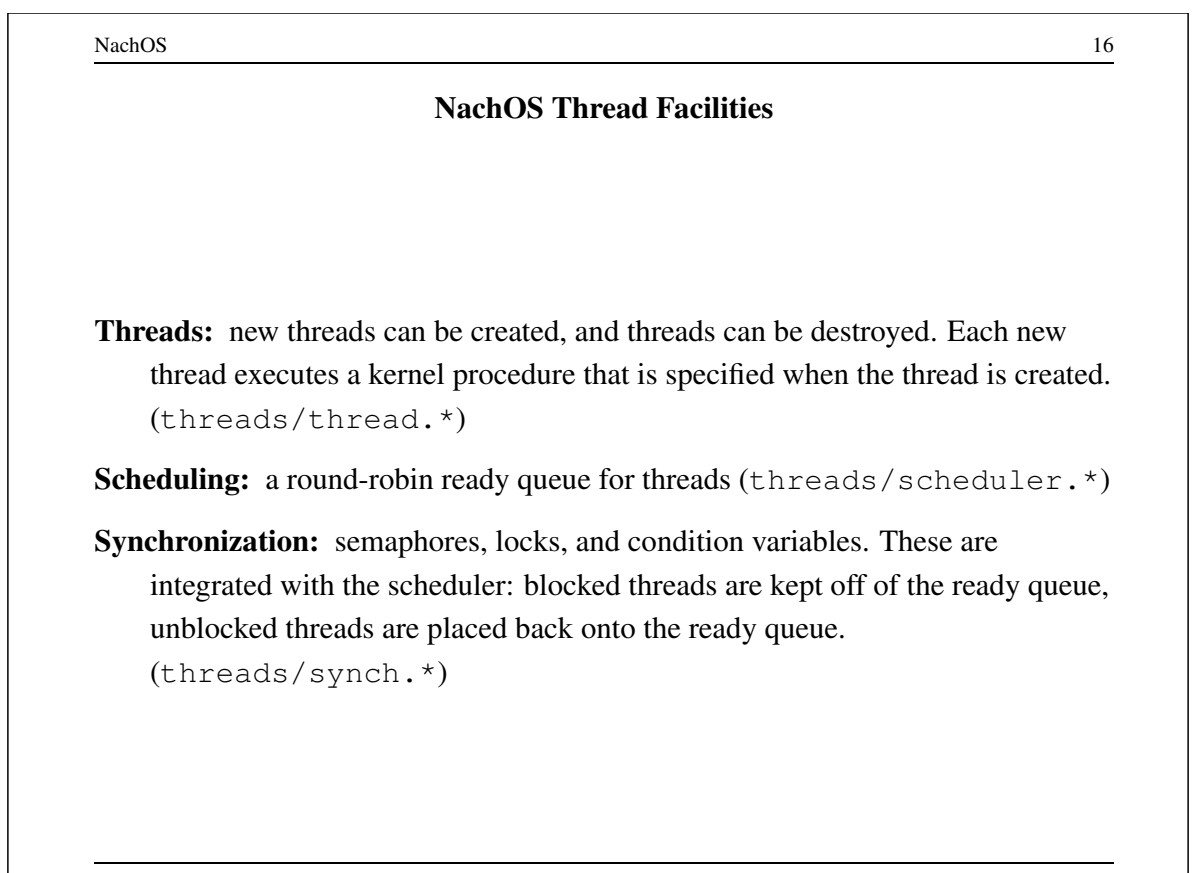

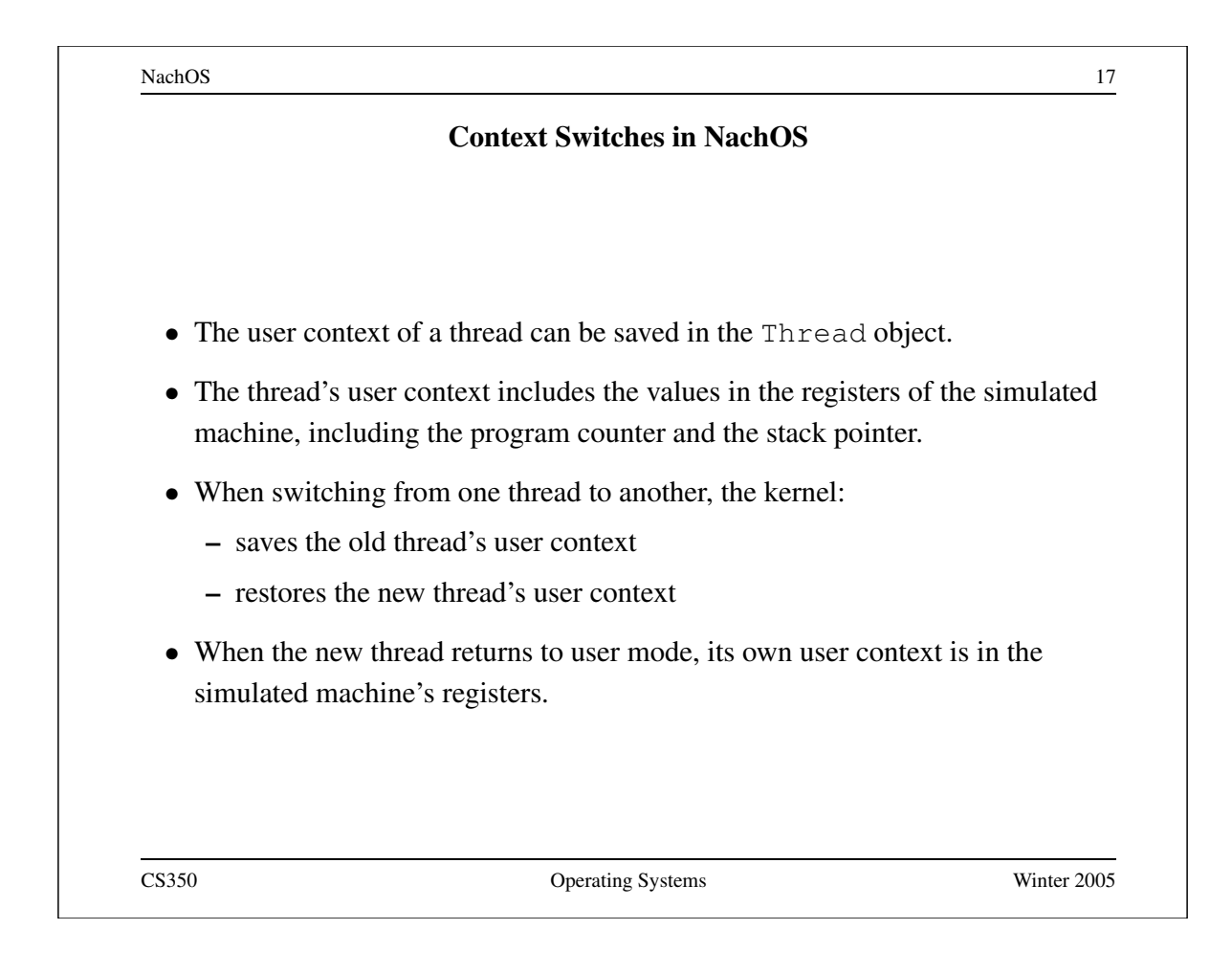

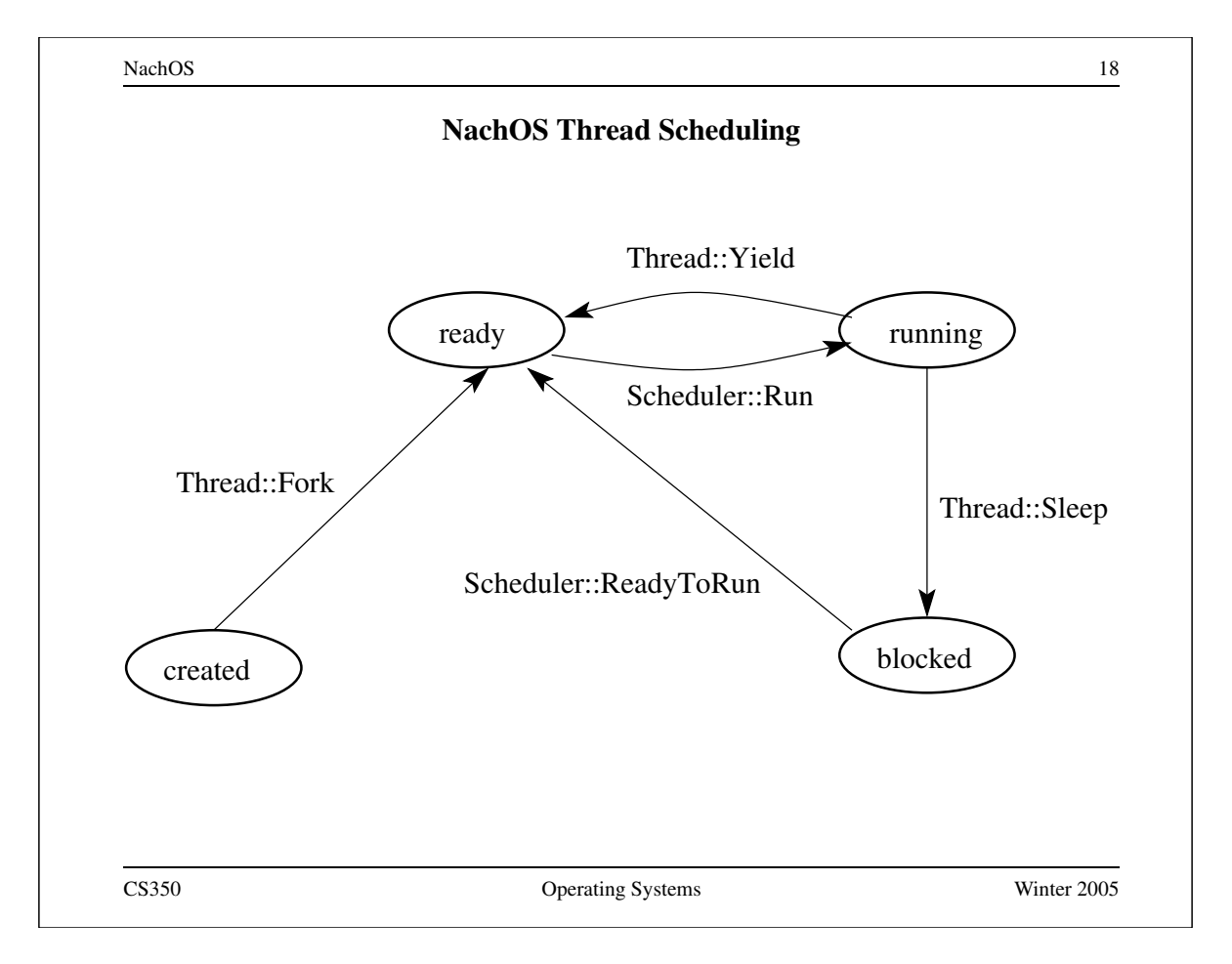

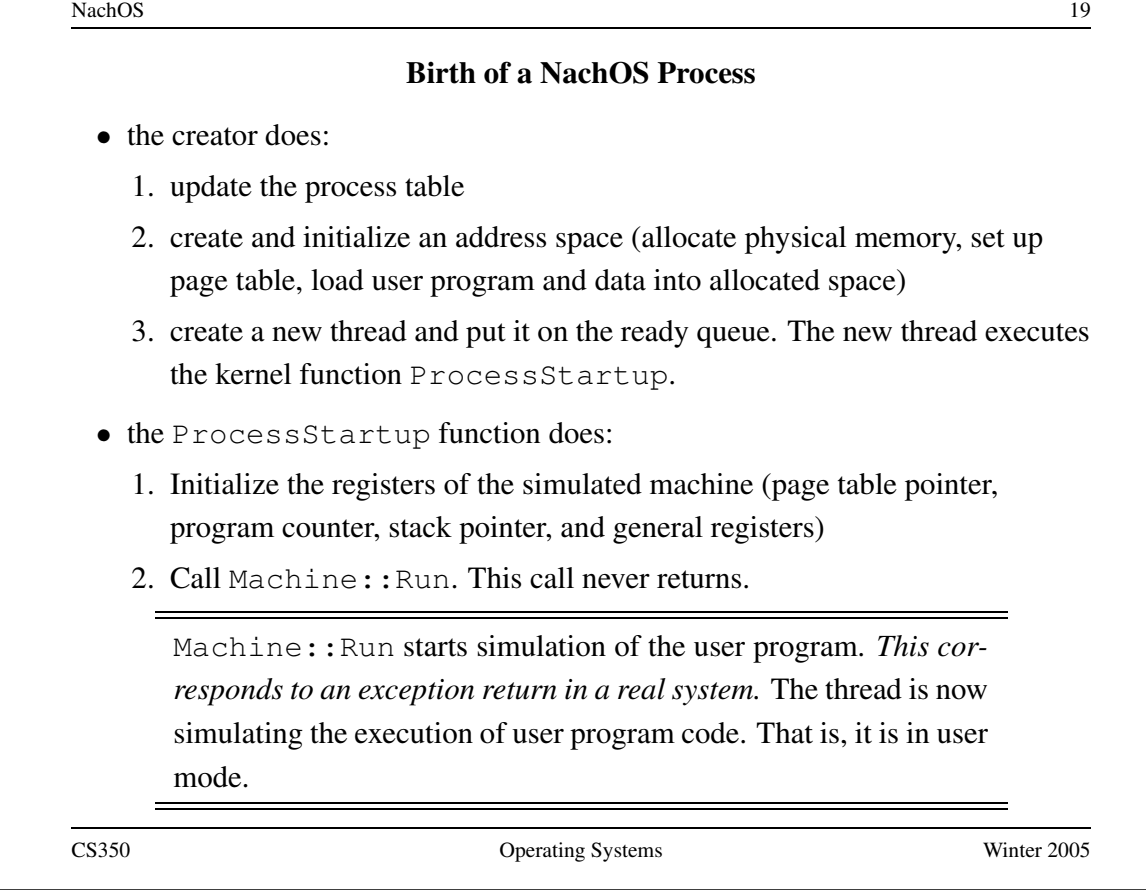

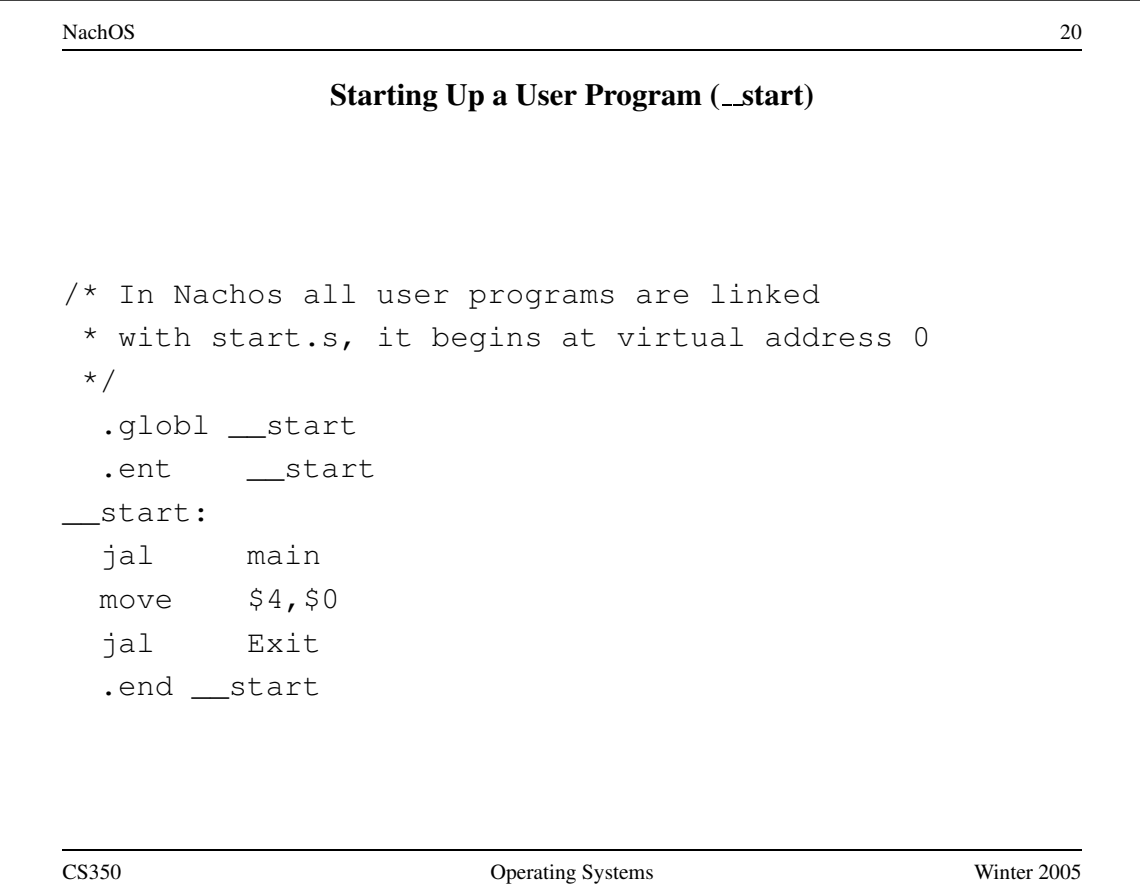

#### **NachOS Workstation Devices**

• like many real devices, the NachOS workstation's simulated devices are *asynchronous*, which means that they use interrupts to notify the kernel that a requested operation has been completed, or that a new operation is possible. For example:

- **–** the input console (keyboard) generates an interrupt each time a new input character is available
- **–** the output console (display) can only output one character at a time. It generates an interrupt when it is ready to accept another character for output.
- **–** the disk accepts one read/write request at a time. It generates an interrupt when the request has been completed.
- the kernel implements *synchronous* interfaces to each of these devices
	- **–** implemented using the synchronization primitives
	- **–** synchronous interfaces are much easier for the rest of the kernel to use than the asynchronous interfaces. Use them!

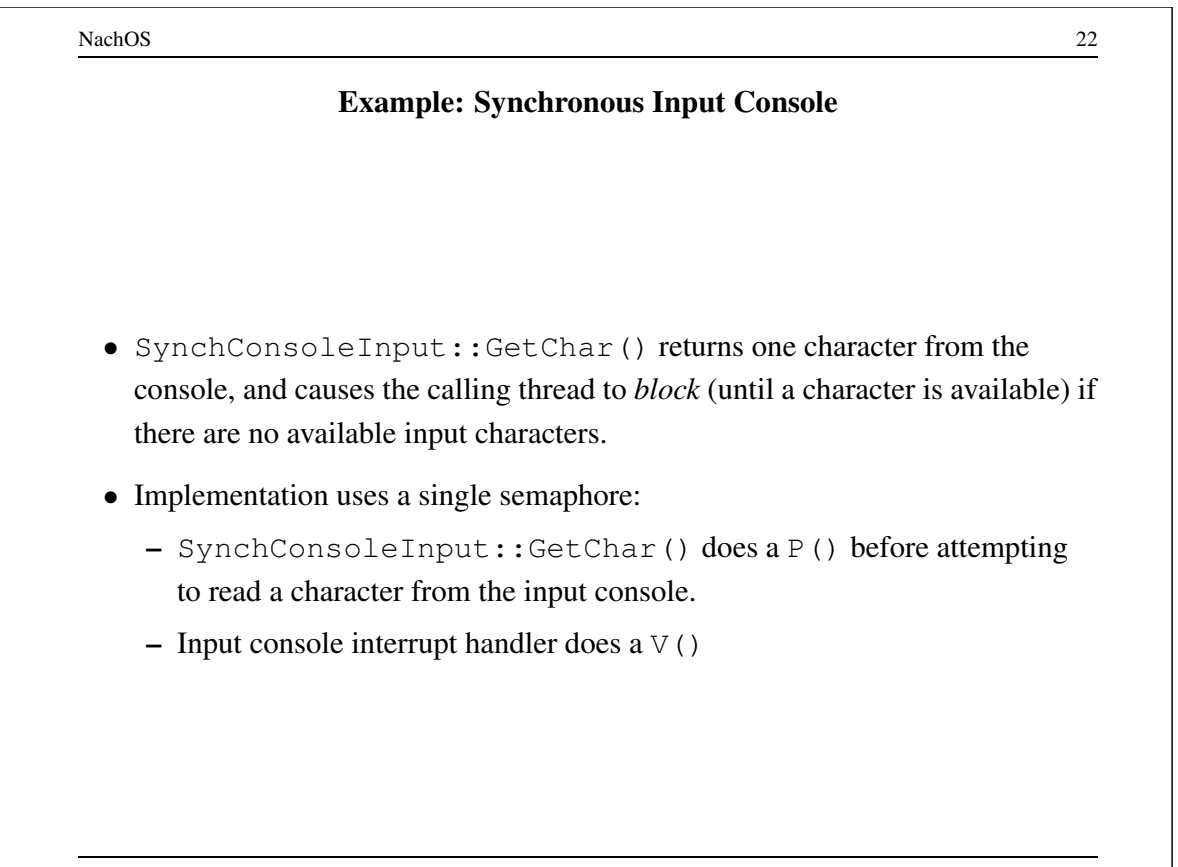

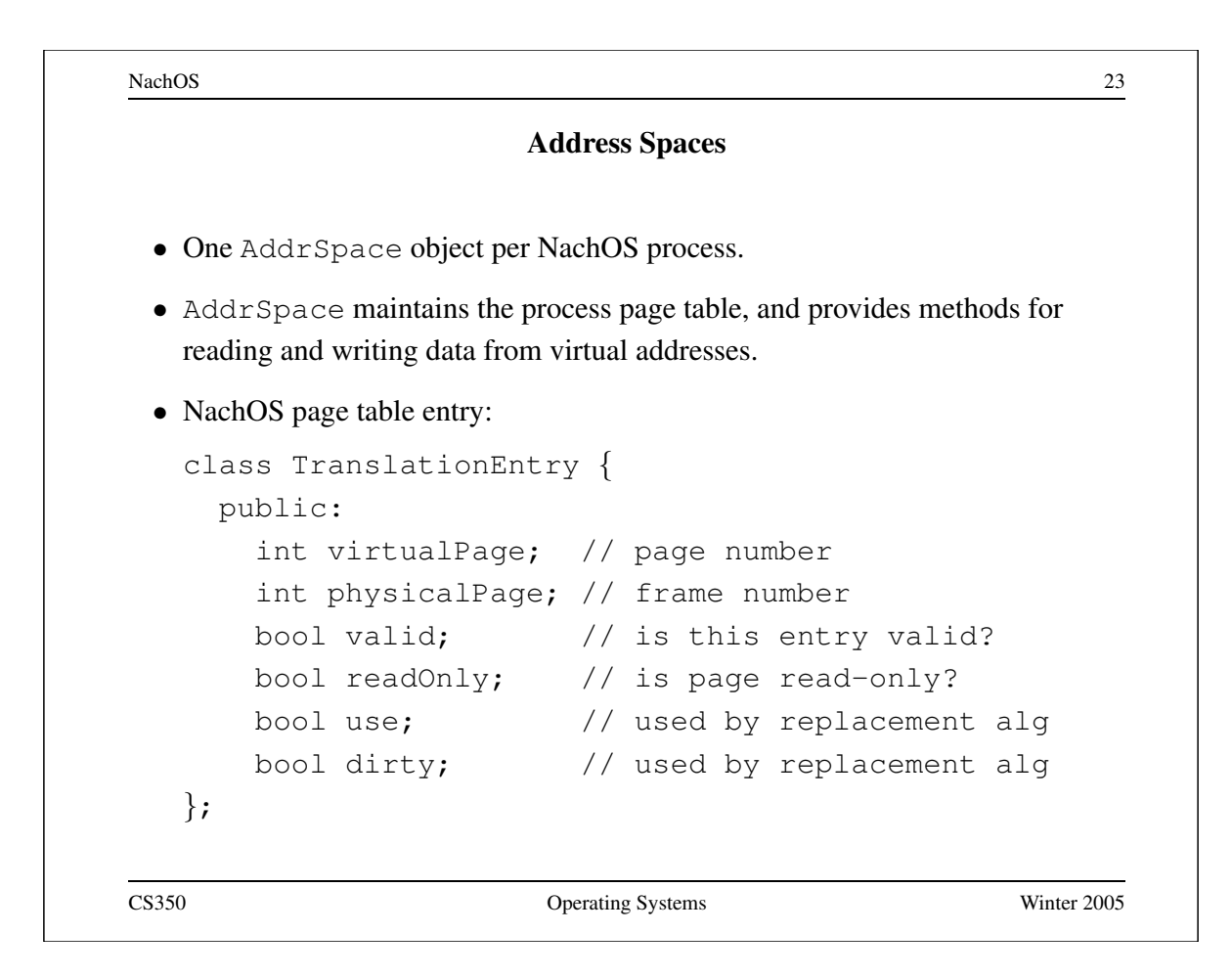

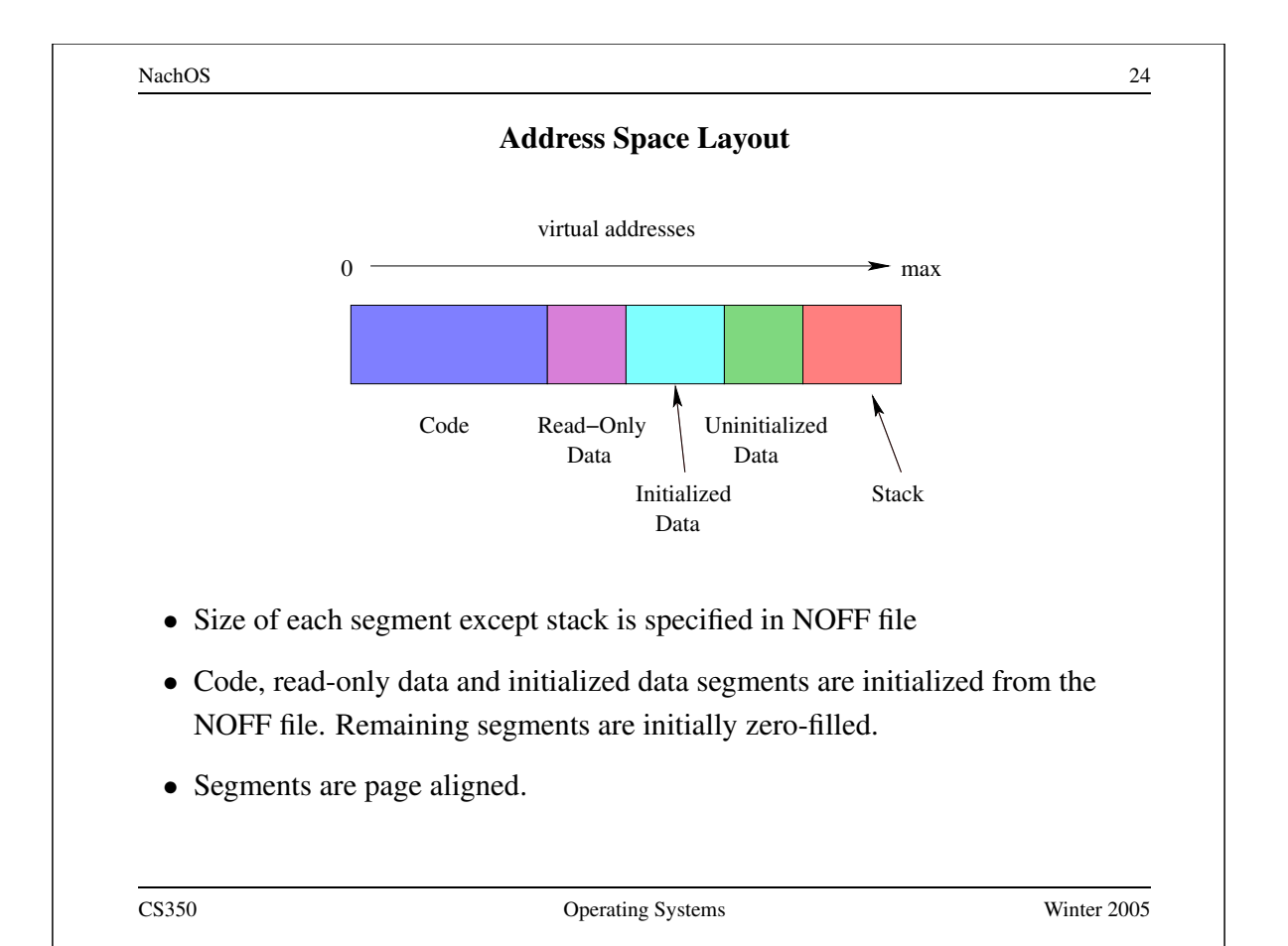

## **C Code for Segments Example**

```
#define N (5)
unsigned int x = 0xdeadbeef;
int y = 0xbb;
const int blah = 0xff;
int data[N];
struct info {
 int x;
  int y;
};
```
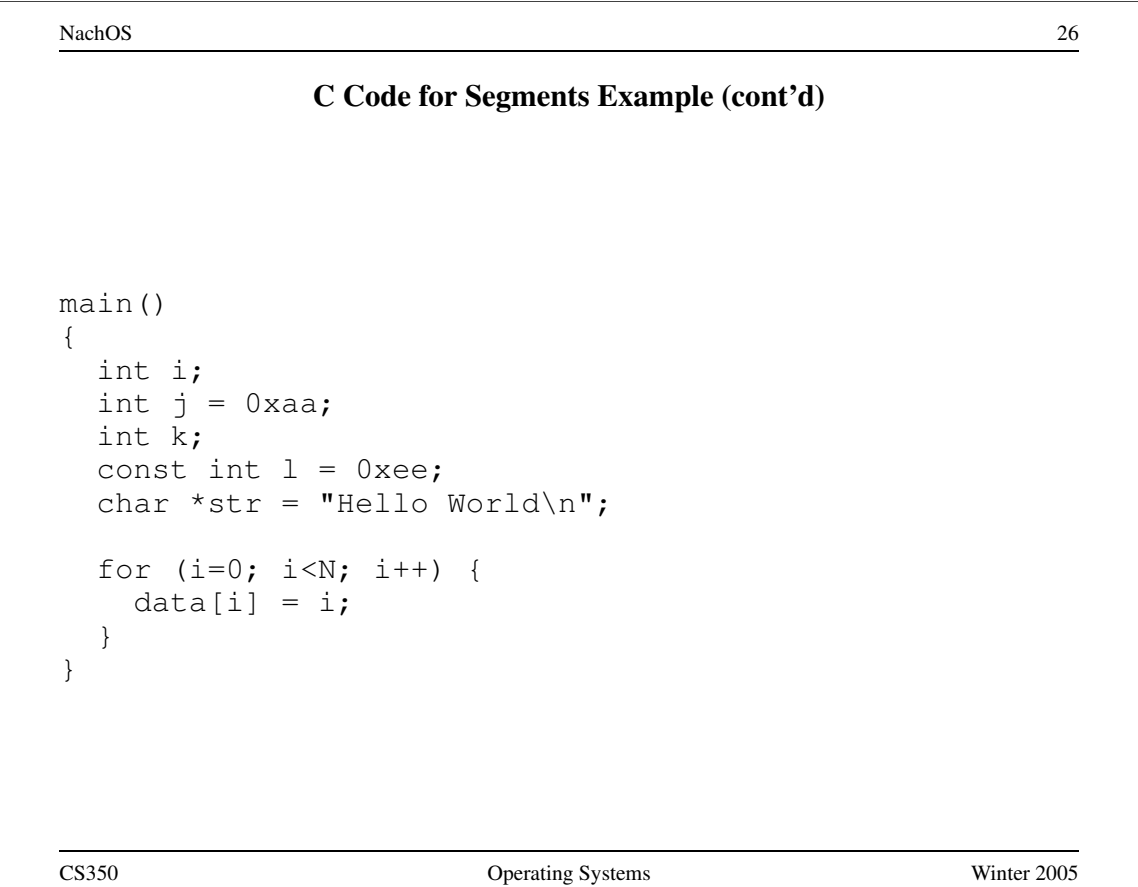

NachOS 27 **Coff2noff Output for Segments** Loading 4 sections: ".text" filepos 52 (0x34) mempos 0 (0x0) size 736 (0x2e0) ".rdata" filepos 788 (0x314) mempos 768 (0x300) size 32 (0x20) ".data" filepos 820 (0x334) mempos 896 (0x380) size 16 (0x10) ".bss" filepos -1 (0xffffffff) mempos 1024 (0x400) size 20 (0x14) <not in file> CS350 Operating Systems Winter 2005

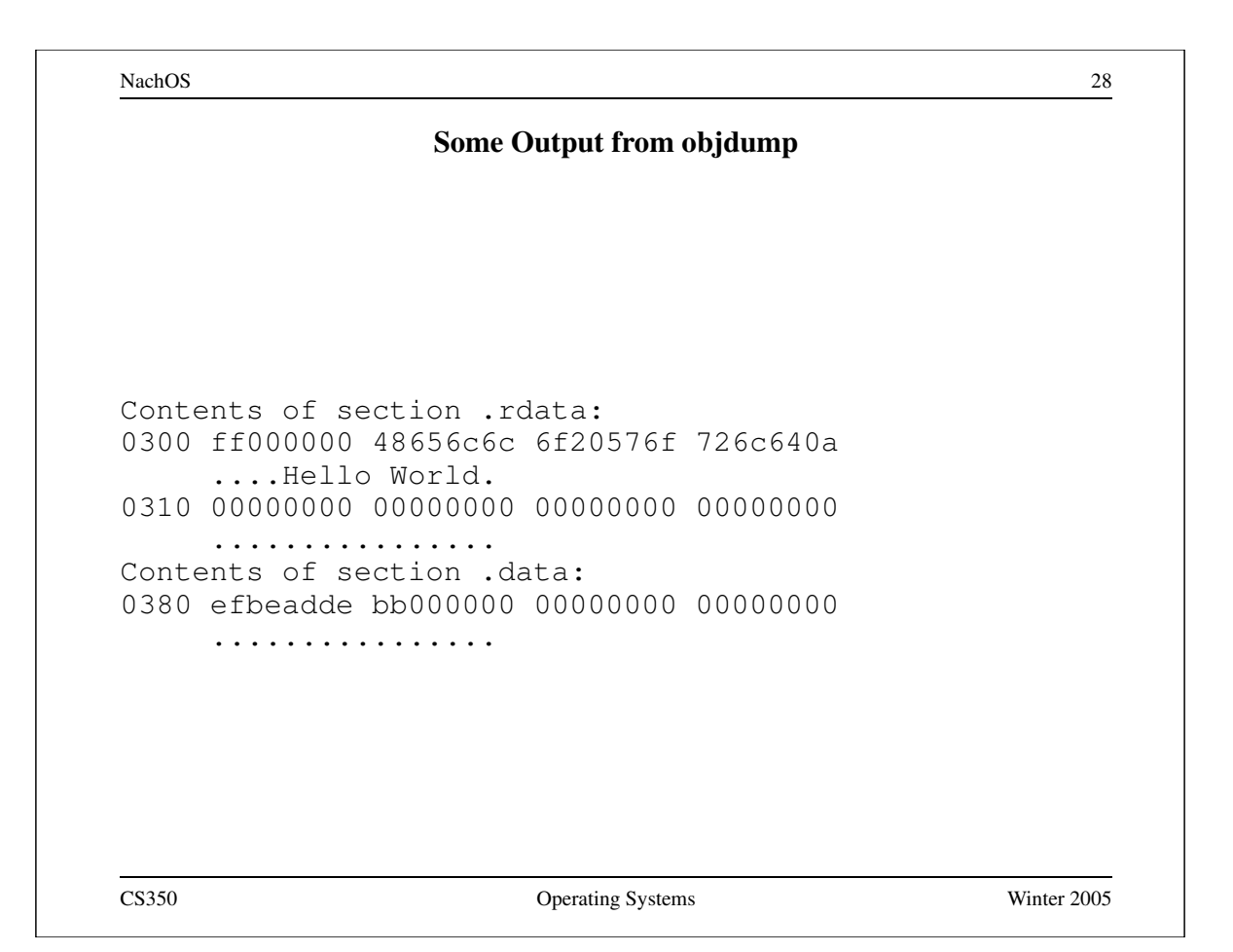

#### **The NachOS Stub File System**

- NachOS has two file system implementations.
	- **–** The real file system has very limited functionality. Files are stored on the workstation's simulated disk.
	- **–** The "stub" file system stores files outside of the simulated machine, in the file system of the machine on which NachOS is running. Magic!
- Until Asst 3, the "stub" file system is used. This is why a file that is created by a NachOS user program appears on the machine on which NachOS is running. This is also why NachOS user programs can be stored in files on host machine, and not on the simulated workstation.
- The "stub" file system may seem unrealistic, however, a diskless workstation with network boot uses a similar mechanism.

CS350 Operating Systems Winter 2005

NachOS 30 **The NachOS File System: disk.h** #define SectorSize 128 // bytes #define SectorsPerTrack 32 #define NumTracks 64 // per disk #define NumSectors (SectorsPerTrack \* NumTracks)  $/ / 32 * 64 = 2048$ Disk Size =  $2048$  sectors  $*$  128 bytes =  $256$  KB

## **The NachOS File System: filesys.h**

```
#define FreeMapSector 0
#define DirectorySector 1
#define FreeMapFileSize (NumSectors / BitsInByte)
                       // 2048 / 8 = 256
#define NumDirEntries 10
#define DirectoryFileSize
   (sizeof(DirectoryEntry) * NumDirEntries)
  // 20 * 10 = 200 (1.5625 sectors)
```
#### CS350 Operating Systems Winter 2005

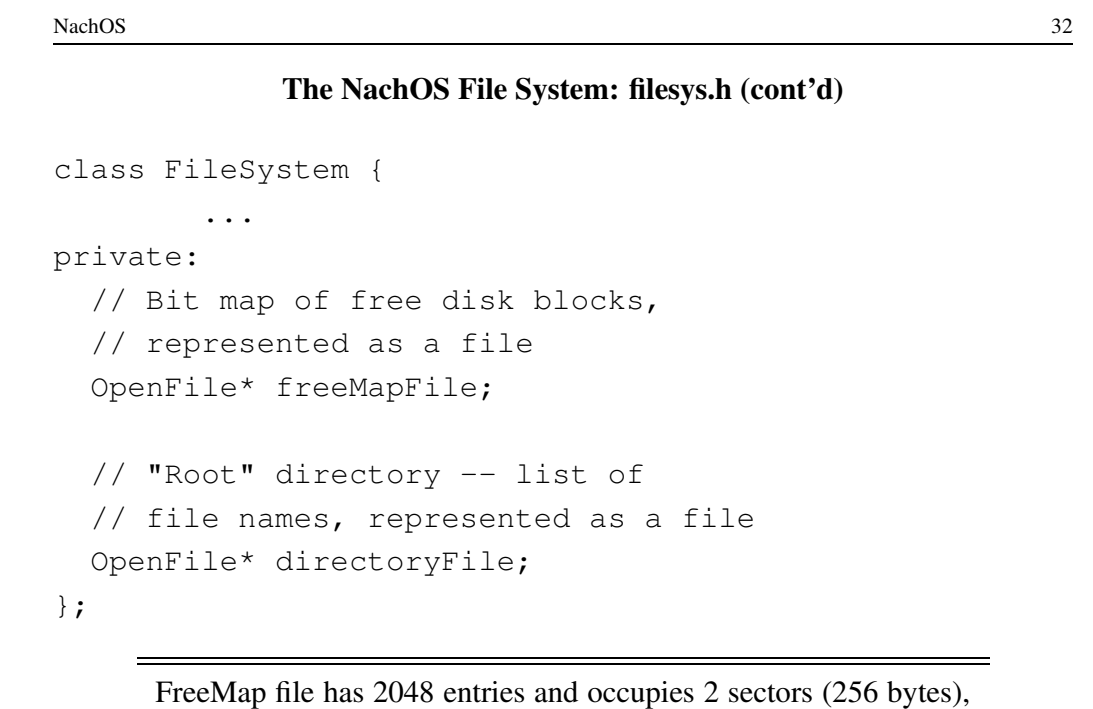

plus one sector for its header. Directory file has 10 entries, which requires 200 bytes (2 sectors), plus one sector for its header.

```
#define NumDirect
  ((Sectorsize - 2 * sizeof(int)))/ sizeof(int))
#define MaxFileSize
  (NumDirect * SectorSize)
class FileHeader {
  ...
private:
 int numBytes;
 int numSectors; \frac{1}{10} // data sectors
 int dataSectors[NumDirect]; // sector numbers
...
CS350 Operating Systems Winter 2005
```
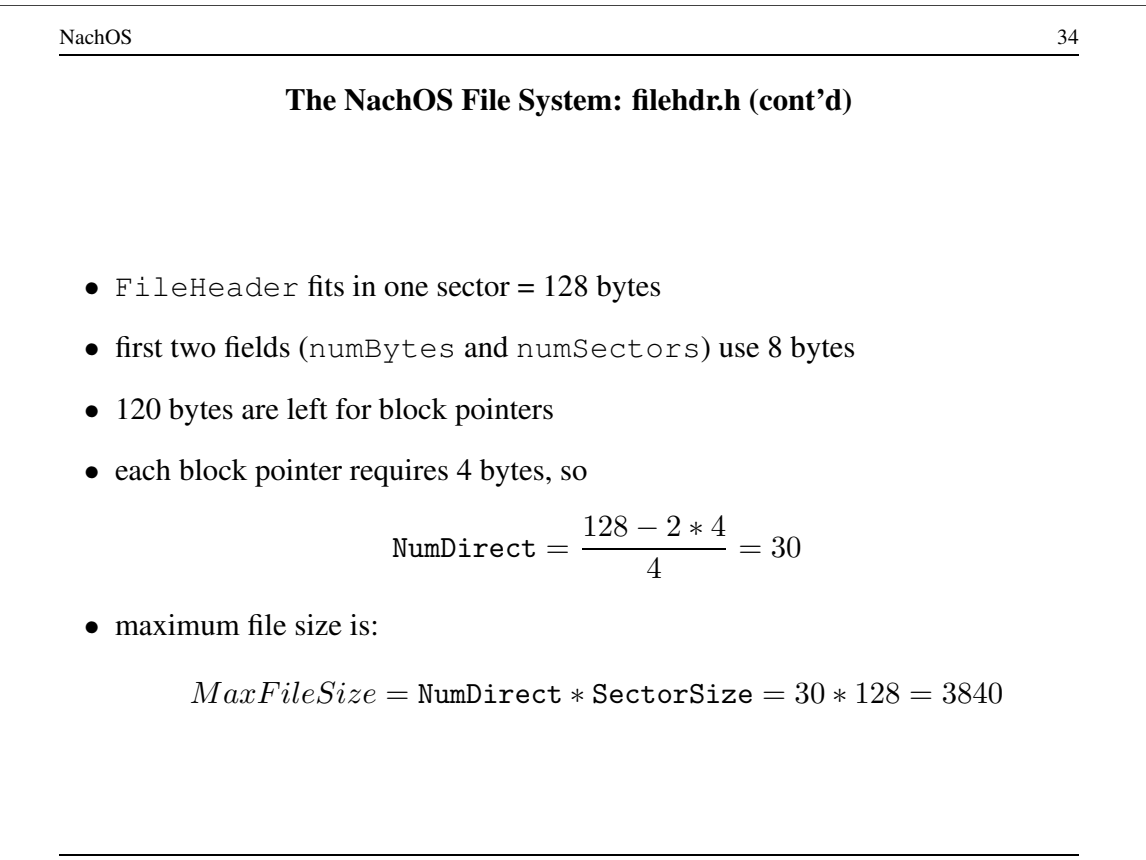

### **The NachOS File System: directory.h**

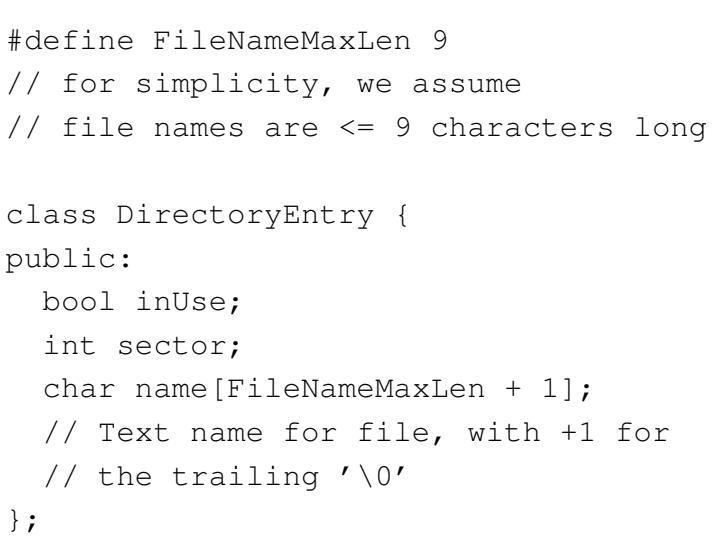

4 bytes for inUse, 4 bytes for sector, 10 bytes for name.

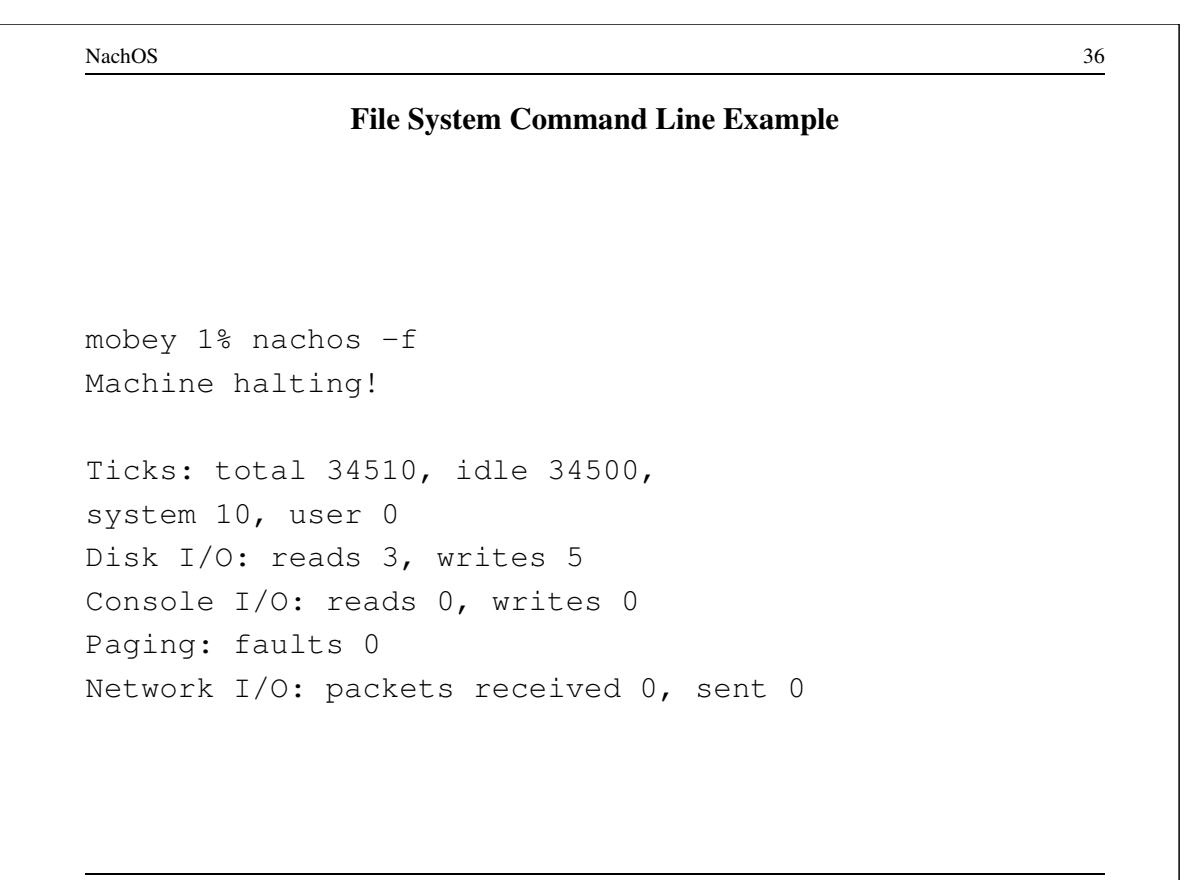

### **File System Command Line Example (part 2)**

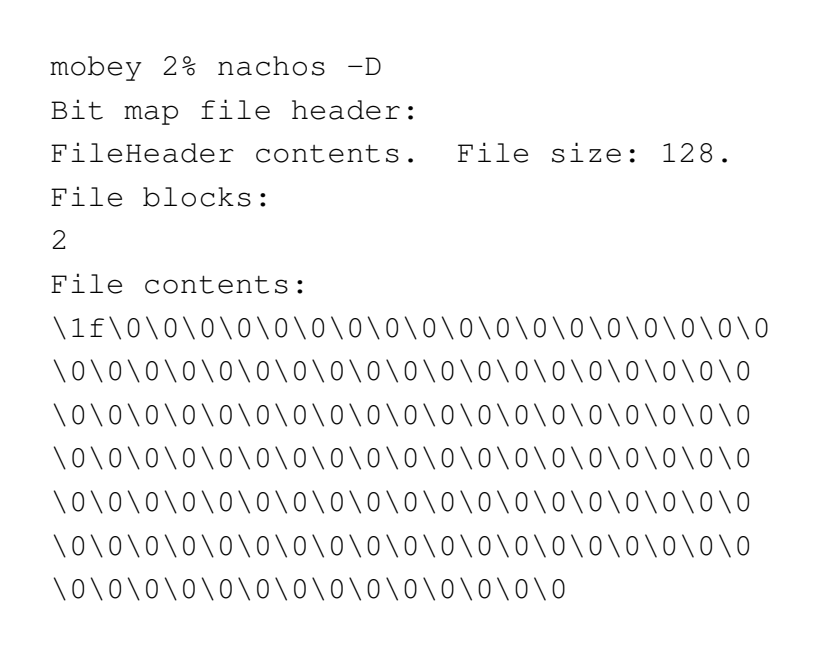

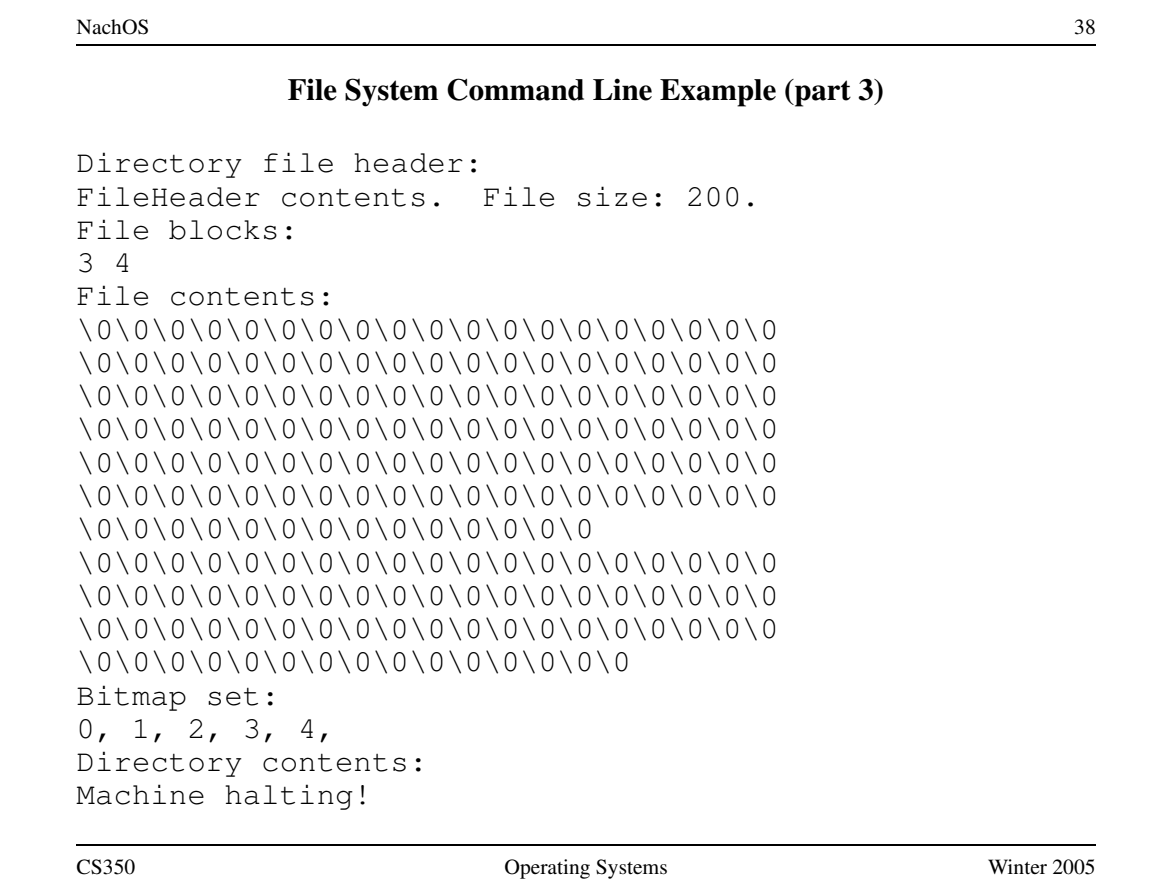

mobey 3% cat > File1 Hello mobey 4% cat > File2 World mobey 5% nachos -cp File1 File1 Machine halting! mobey 6% nachos -cp File2 File2 Machine halting!

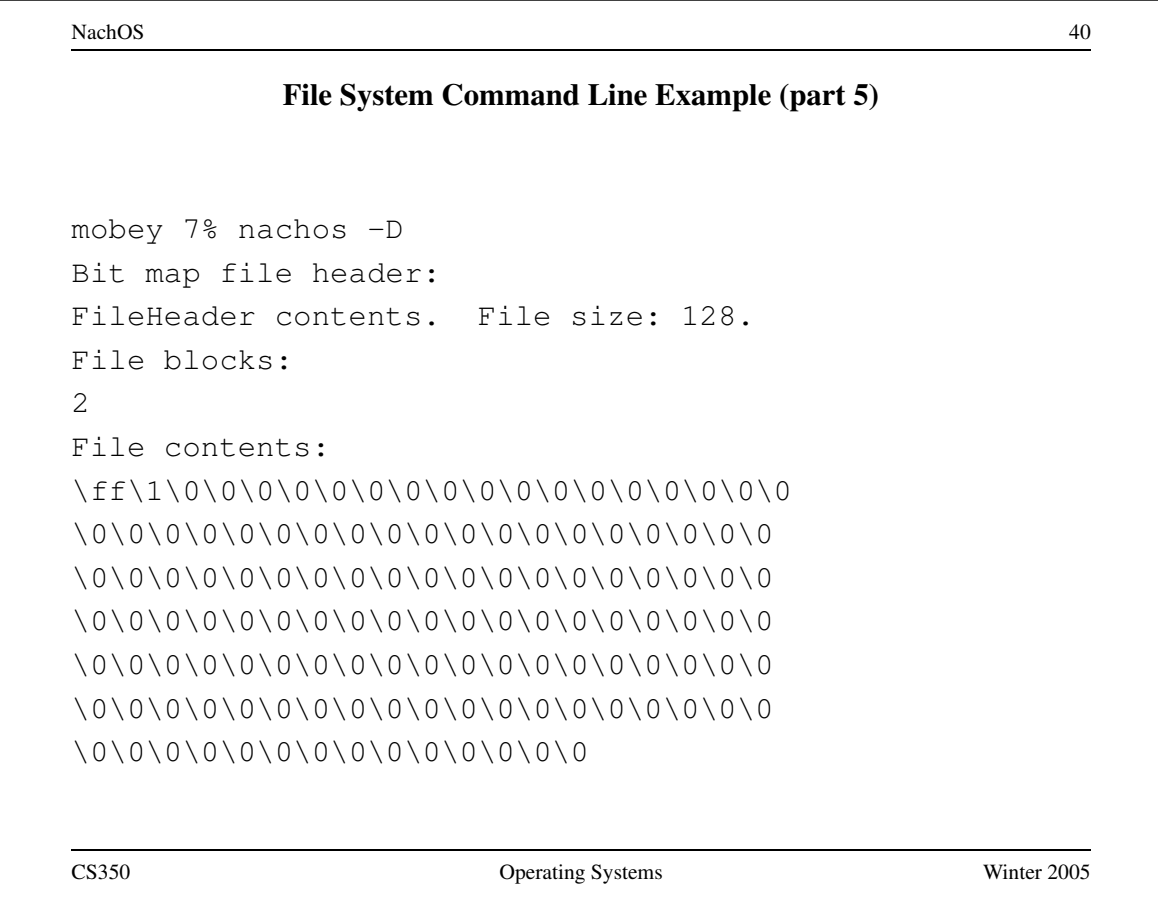

#### **File System Command Line Example**

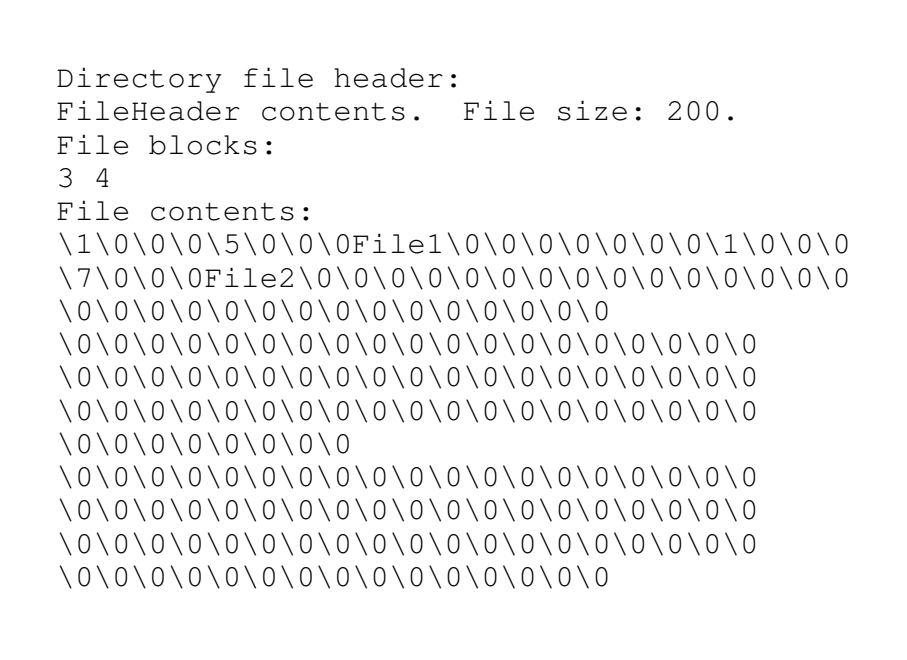

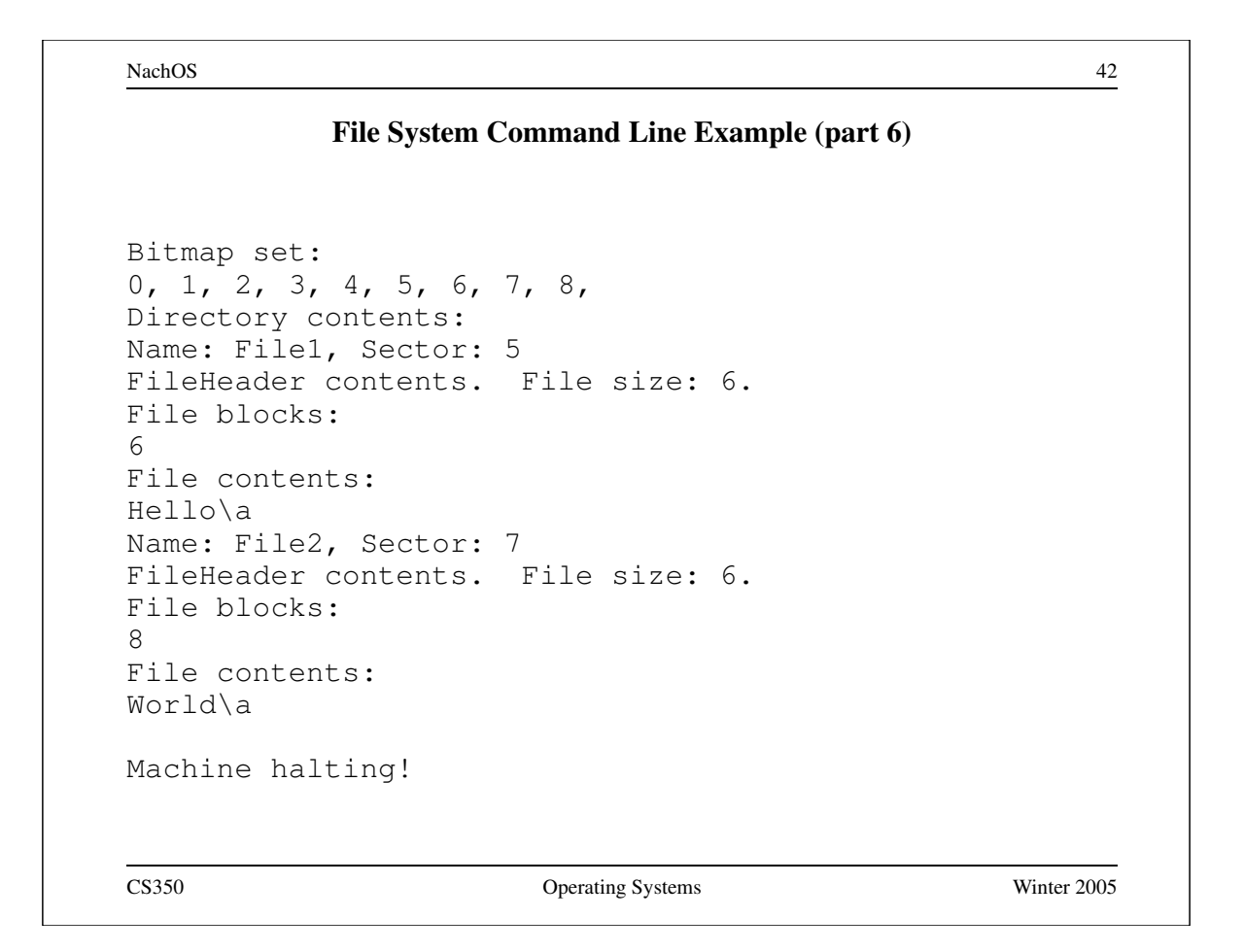